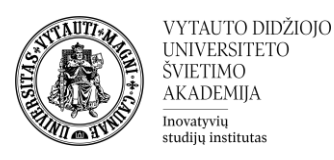

## Studijų dalyko rezultatų kūrimas Moodle aplinkoje

Kas yra dalyko rezultatai?

Studijų dalyko rezultatai yra konkretūs aprašymai to, ką studentas išmoko ir suprato užbaigus veiklą ar studijų dalyką. Kiekvienas rezultatas yra vertinamas pagal tam tikrą skalę<sup>1</sup>.

Studijų dalyko lygio rezultatų pridėjimas

Dalyko dėstytojai gali kurti dalyko rezultatus. **Valdymo bloke** pasirinkti skiltį **Dalyko rezultatai** (angl. *Outcomes*).

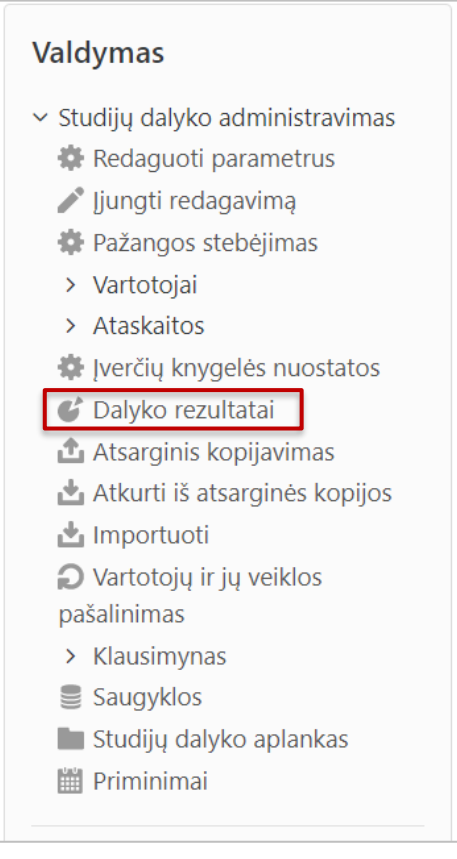

Norint pridėti naują rezultatą pirma pasirinkti **Tvarkyti rezultatus**.

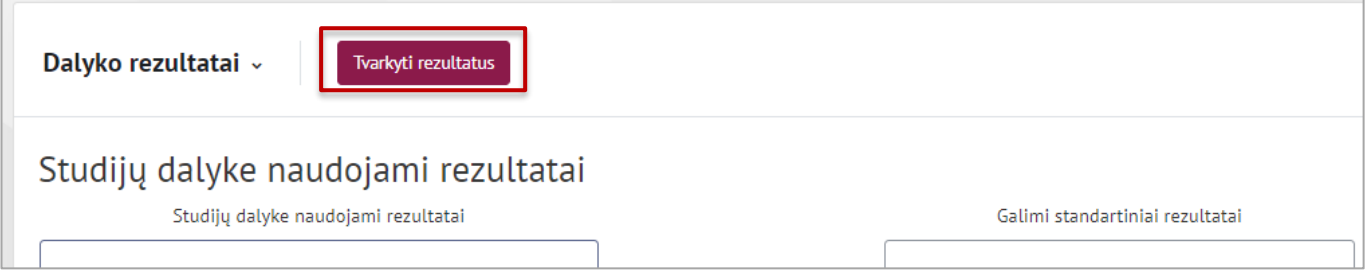

## Naujam dalyko rezultatui pridėti spausti **Įtraukti naują rezultatą**.

<sup>1</sup> <https://docs.moodle.org/37/en/Outcomes>

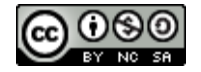

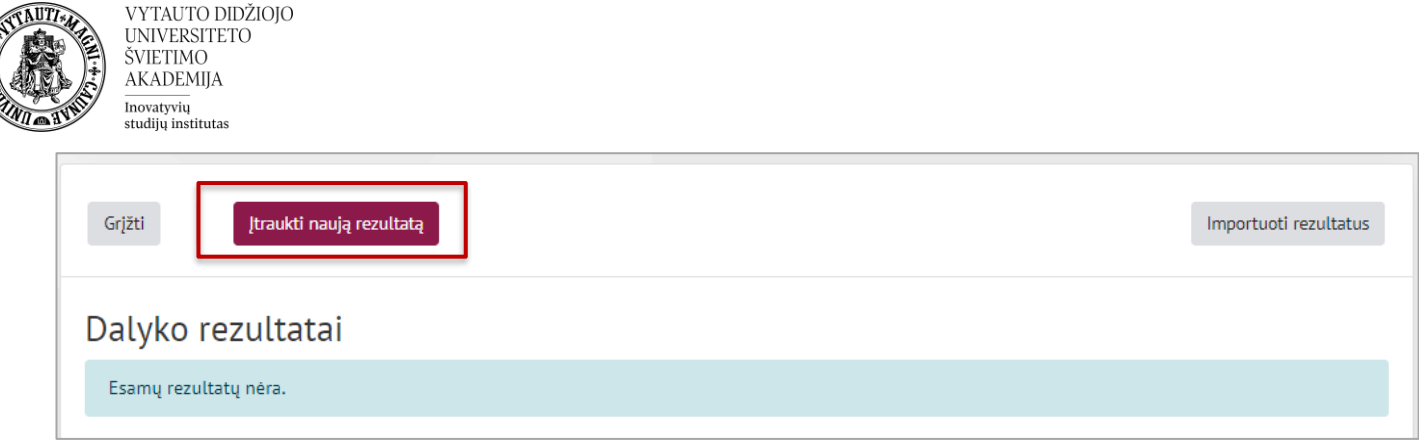

Užpildyti laukus su reikiama dalyko rezultato informacija:

- 1. Pilnas rezultato pavadinimas;
- 2. Trumpas pavadinimas;
- *3.* Skalės skiltyje pasirinkti **Dalyko rezultatų skalė** (vedant rezultatus anglų kalba pasirinkite **Outcomes scale**);
- *4.* Pateikti dalyko rezultato aprašą (nebūtina).

Suvedus reikiamą informaciją lango apačioje spausti **Įrašyti keitimus**.

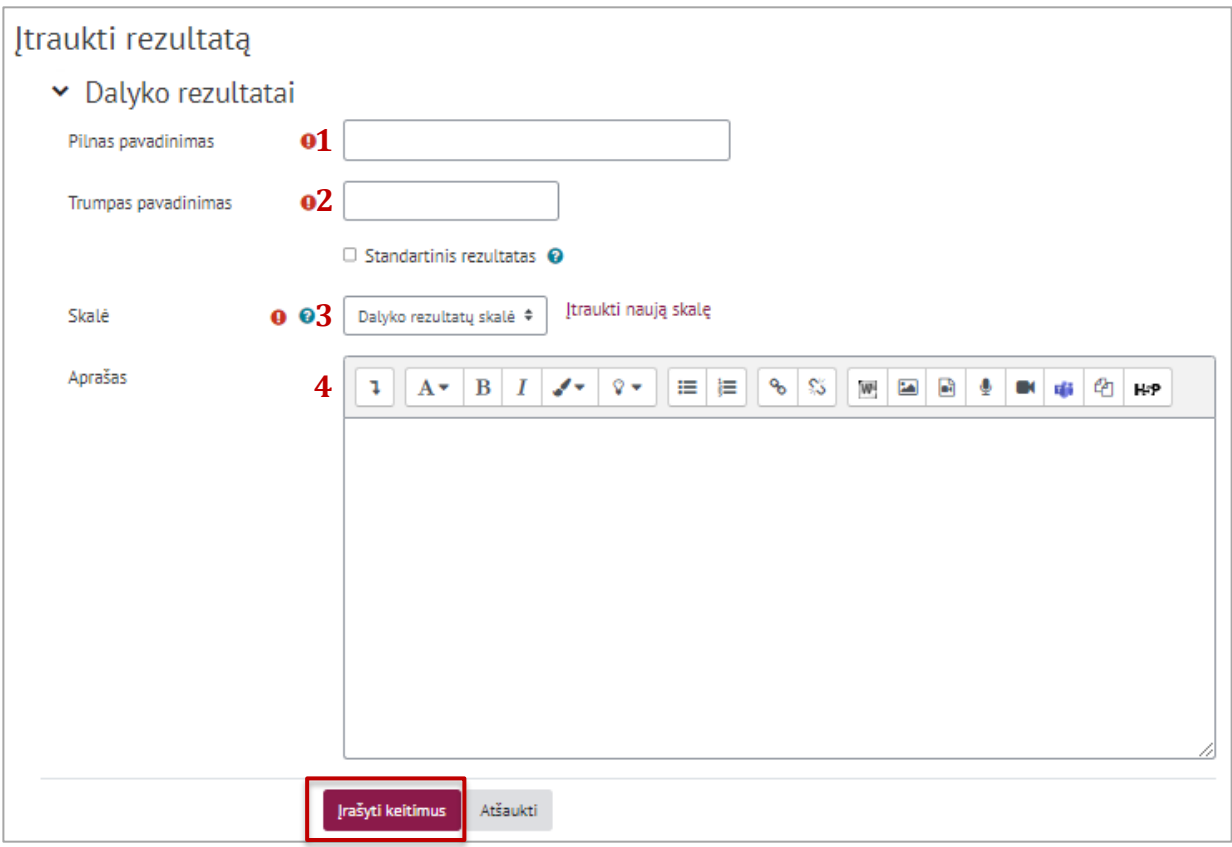

Galima pridėti neribotą skaičių rezultatų. Visi dalyko rezultatai yra automatiškai pridedami į studijų dalyką. Pridėjus reikiamus dalyko rezultatus spauskite **Grįžti**

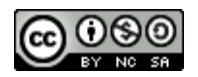

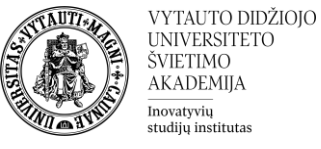

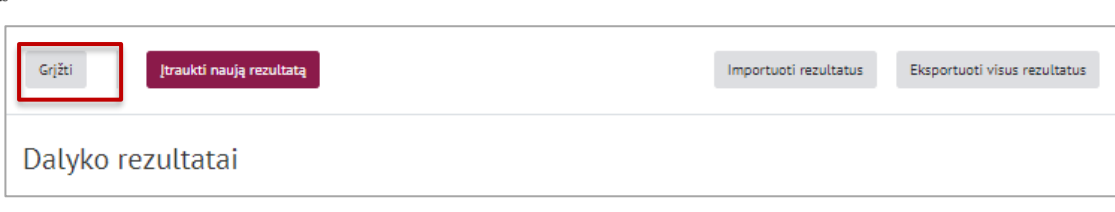

Studijų dalyke naudojamus rezultatus galima matyti skiltyje **Studijų dalyke naudojami rezultatai.**

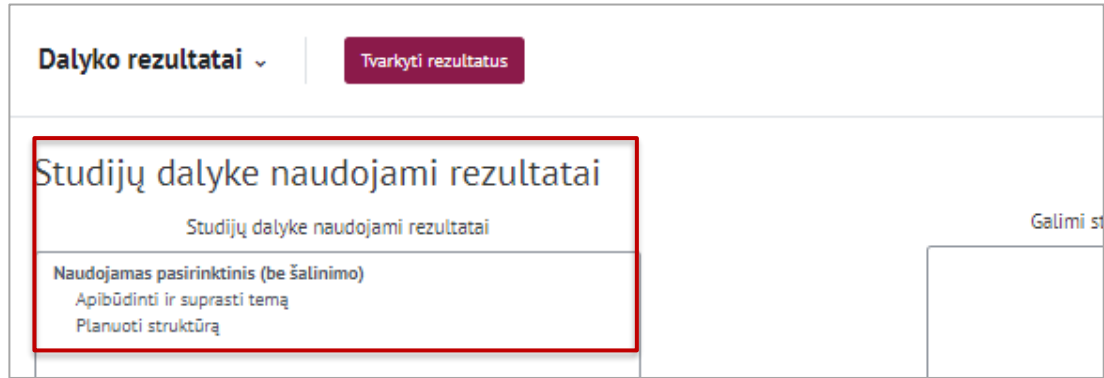

## **Rezultatų priskyrimas prie veiklų**

Kuriant naujas veiklas studijų dalyke (ar po naujų veiklų sukūrimo) galima pasirinkti, kokius rezultatus studentas pasieks įvykdęs konkrečią veiklą.

Kiekvienoje Moodle veikloje galima rasti skiltį **Dalyko rezultatai**, kurioje yra matomi jau sukurti studijų dalyko rezultatai. Norint rezultatą priskirti veiklai reikia pažymėti jį ir išsaugoti.

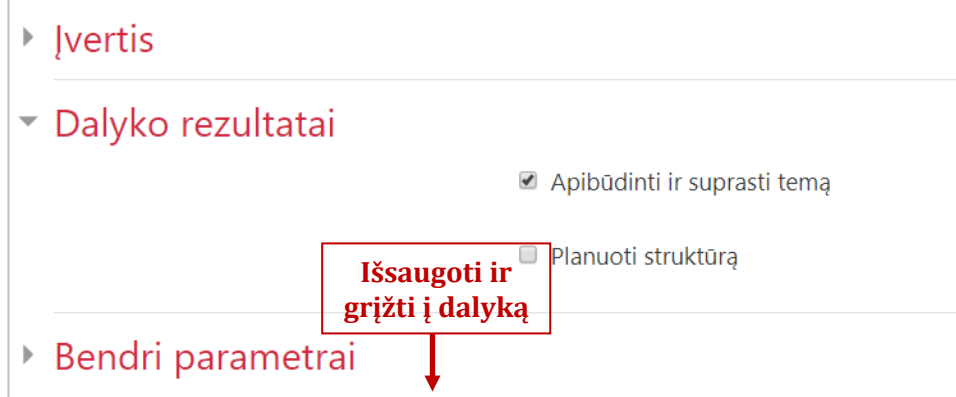

## **Rezultato panaikinimas**

Norint ištrinti rezultatą visų pirmą reikia jį atsieti nuo veiklų, prie kurių jis yra priskirtas. **Valdymo bloke** pasirinkti skiltį **Įverčių knygelės nuostatos** (angl. *Gradebook setup*).

Rezultato atskyrimui nuo veiklos prie norimo panaikinti rezultato spausti **Redaguoti** ir pasirinkti **Naikinti**.

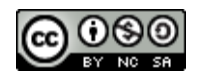

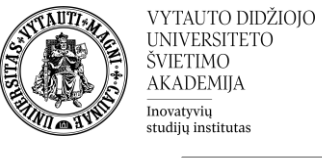

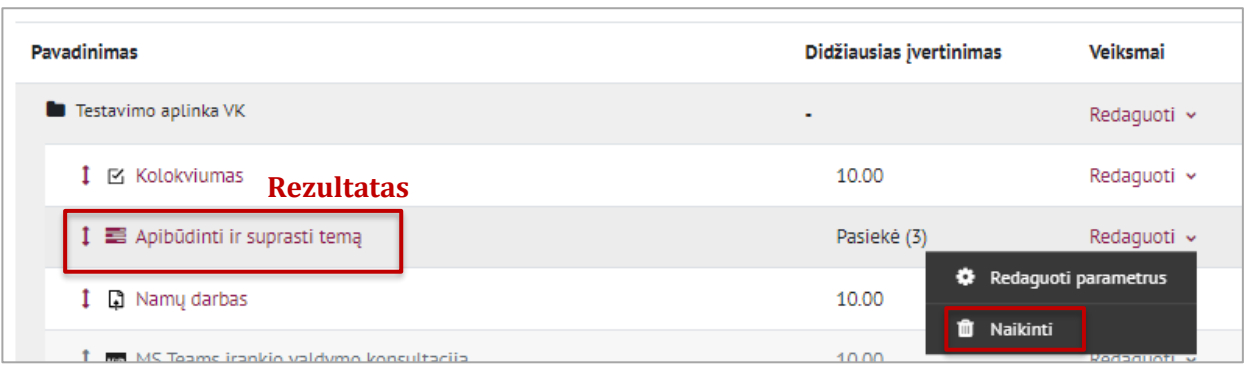

Atskyrus rezultatą nuo veiklų norint jį visiškai ištrinti iš studijų dalyko reikia **Valdymo bloke** pasirinkti skiltį **Dalyko rezultatai** (angl. *Outcomes*). Rezultatai ištrinami toje pačioje vietoje, kurioje yra sukuriami. **Tvarkyti rezultatus** skiltyje galima matyti visus suvestus rezultatus.

Rezultato ištrynimui reikia spausti

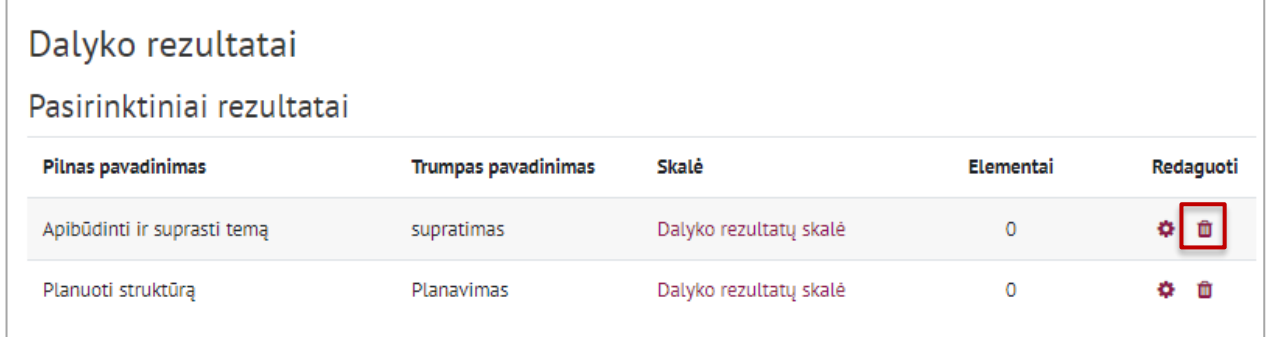

Daugiau informacijos:<https://docs.moodle.org/401/en/Outcomes>

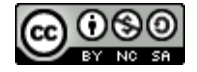